## **فرآیند اعتبار دهی الیسنس ترکینگ:**

نام کاربری تاريخ انقضا

**پس از ثبت مجوز توسط واحد فروش در سامانه ردیابی ، مشتری میبایست از روی دستگاه های تبلت وارد برنامه های پیش ویزیت یا فروش گرم ورانگر شده و گزینه ثبت دستگاه را کلیک نماید**

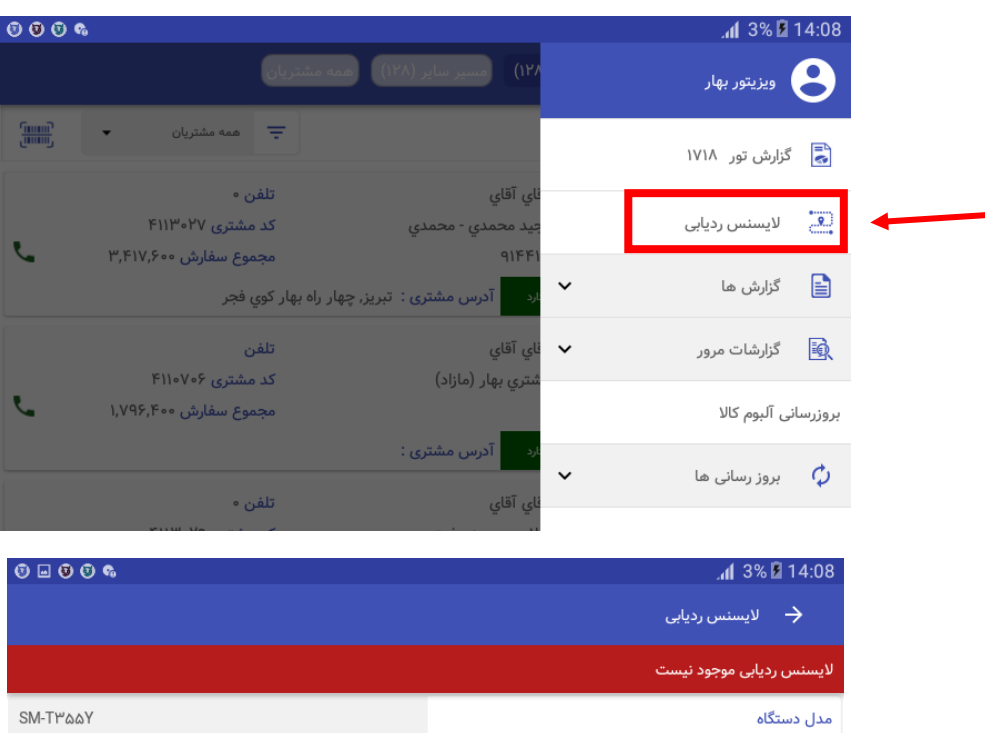

ویزیتور بھار

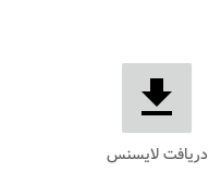

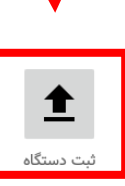

## **بعد از آن :**

- ۱- مشتری وارد سایت https://crm.varanegar.com/ طبق نام کاربری (کد تفصیل) و رمز عبور (۱۲۳۴) که از واحد فروش دریافت می کند میشود.
	- -2 وارد قسمت درخواست خرید الیسنس شده در صورتی که خرید جدید دارد درخواست جدید را انتخاب می نماید در غیر اینصورت به الیسنس های قدیمی اعتبار میدهد

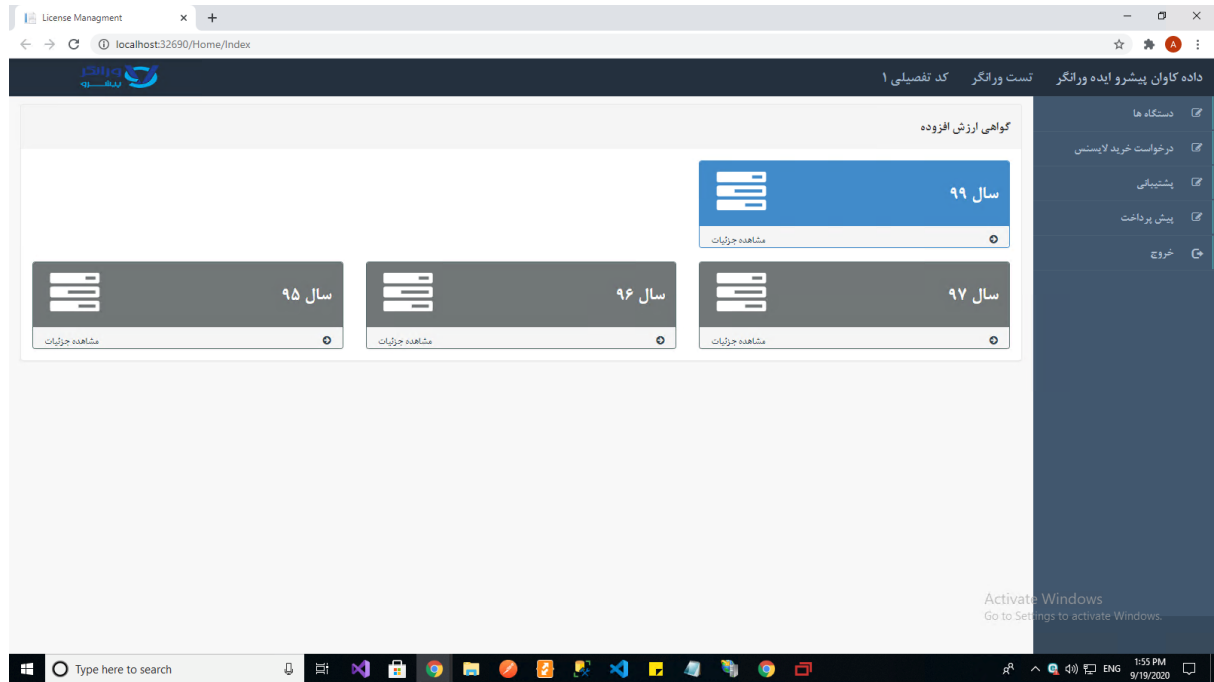

-3 در قسمت باالی صفحه از قسمت درخواست، درخواستی که از سمت واحد فروش ثبت شده را انتخاب نموده و بر اساس اعتبار باقی مانده به الیسنس های موجود اعتبار میدهد.

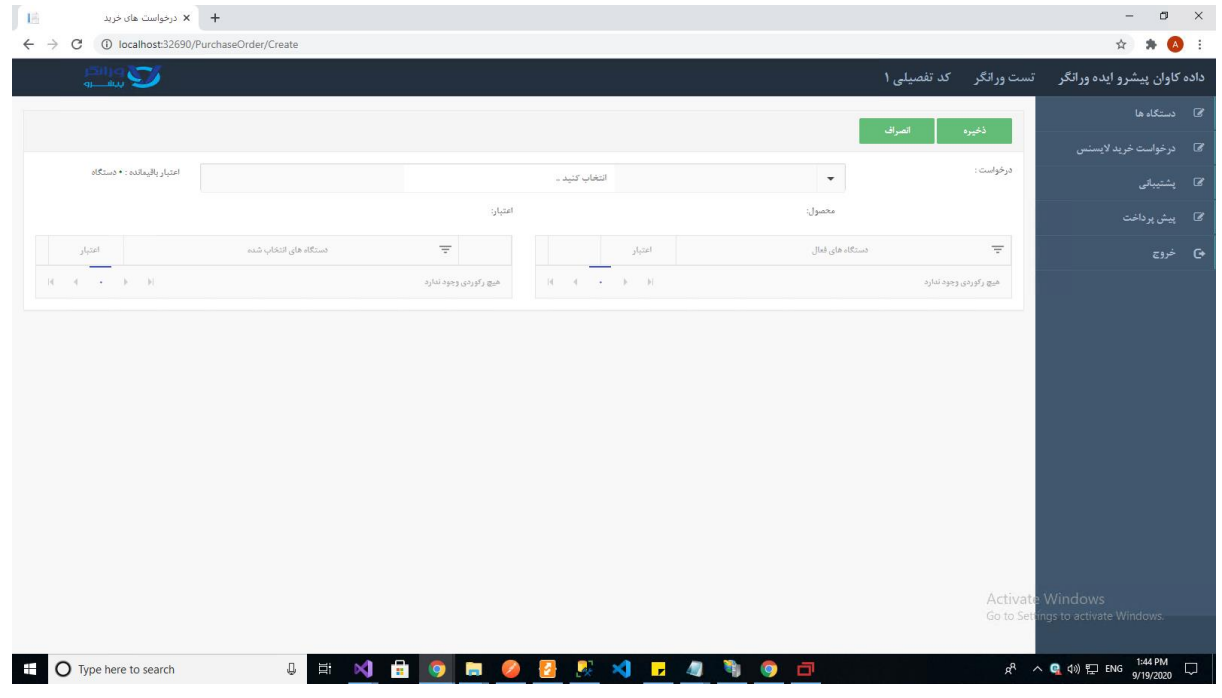

-4 گزینه ذخیره را انتخاب می نماید

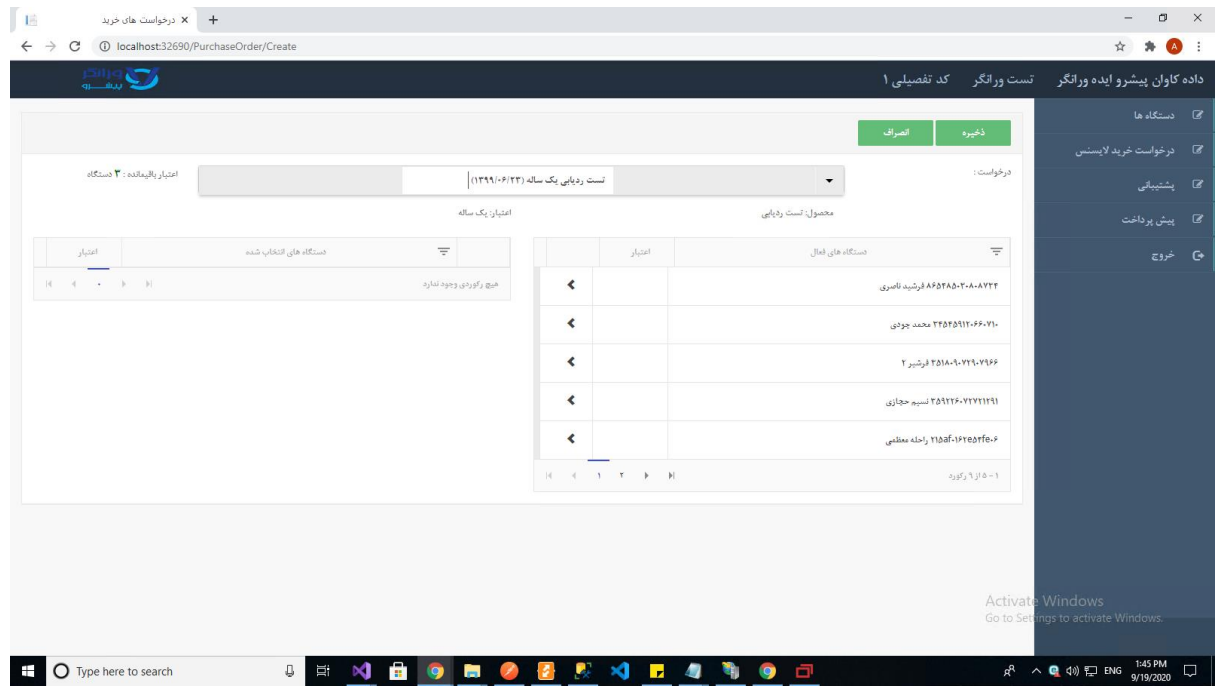

-5 دستگاه آماده فعالیت است

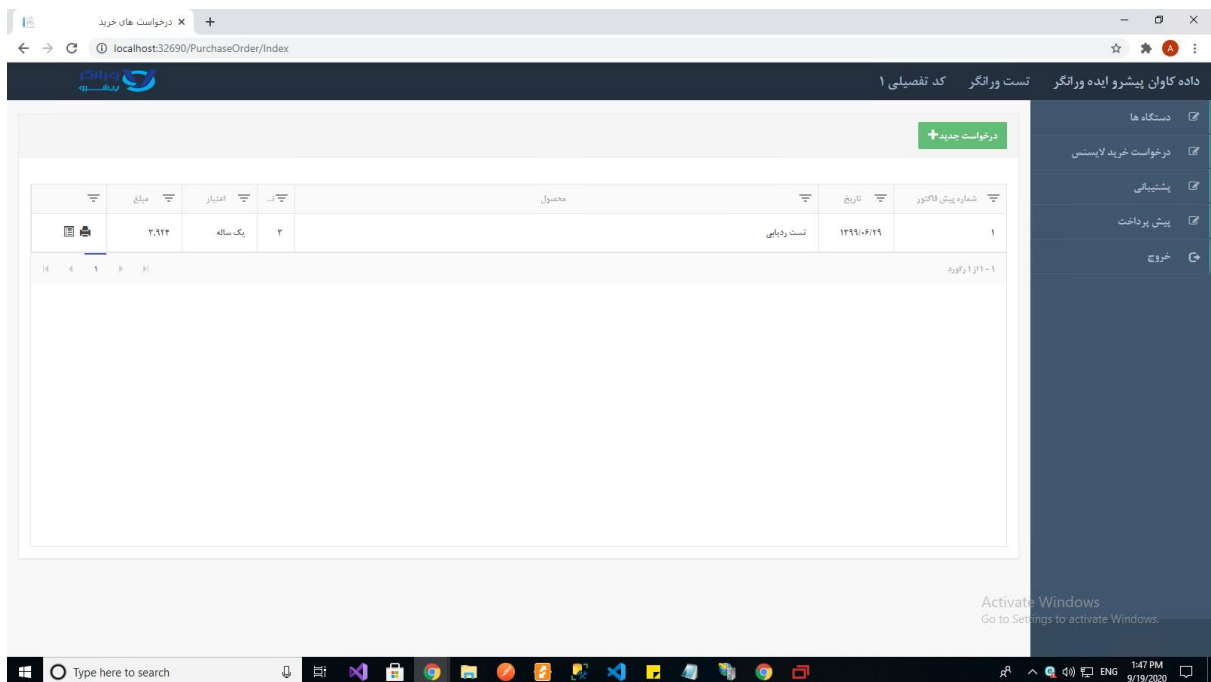

**در صورت وجود هر گونه سوال در این خصوص با شماره 02187134 داخلی 130 )خانم قدیری( تماس حاصل فرمایید**